## Запись на приём к врачу через интернет или электронный терминал

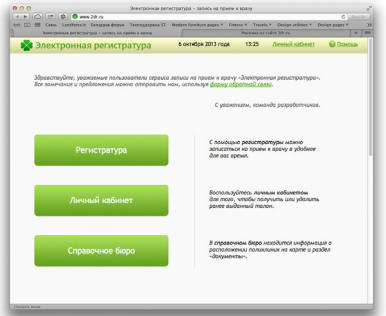

## Обратите внимание!

Для начала работы с сервисом вам необходимо обратиться в регистратуру медицинской организации для оформления электронной медицинской карты.

При себе необходимо иметь полис обязательного медицинского страхования и паспорт.

Приветственное окно Нажмите кнопку Регистратура

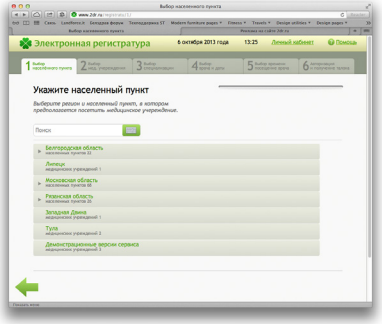

Шаг 1. Выберите населённый пункт из списка

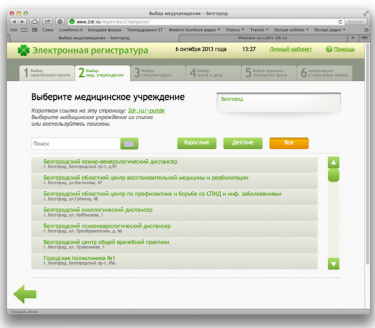

Шаг 5. Выберите время посещения врача

Шаг 4. Выберите врача и желаемую дату посещения

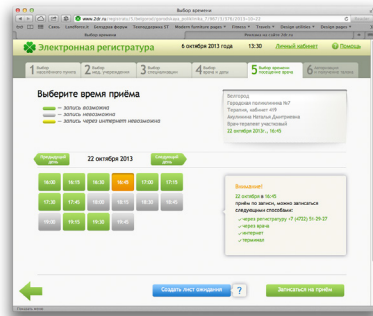

Шаг 2. Выберите медицинское учреждение

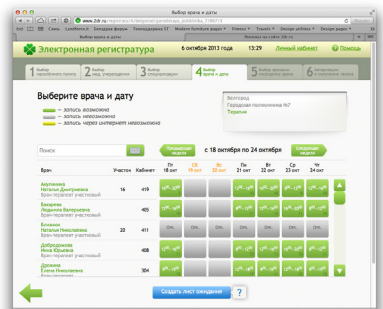

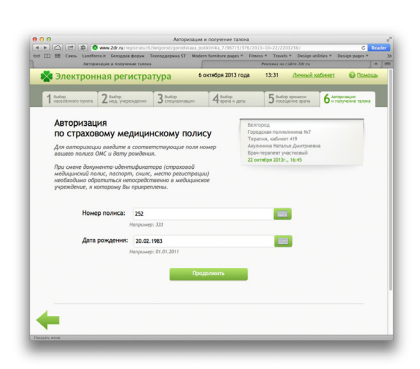

Шаг 6. Введите номер полиса и дату рождения

## Шаг 3. Выберите специализацию врача

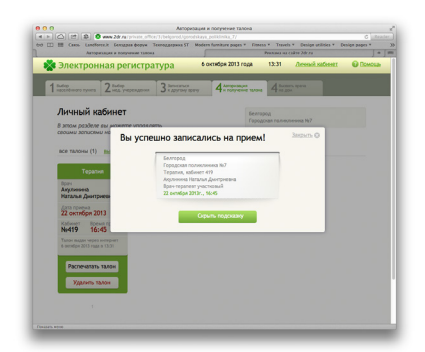

Личный кабинет Вы успешно записаны на приём

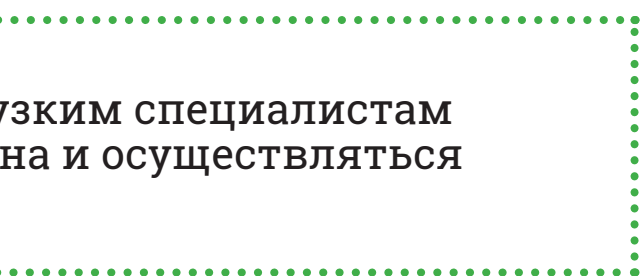

## Сервис самозаписи на приём к врачу

1. Воспользоваться сервисом самозаписи на приём к врачу могут граждане, имеющие электронную медицинскую карту в данной медицинской организации.

2. Запись к некоторым узким специалистам может быть ограничена и осуществляться вашим терапевтом.

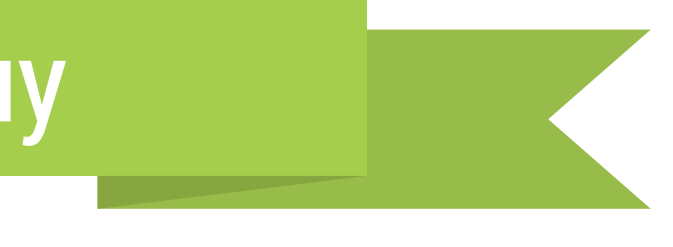

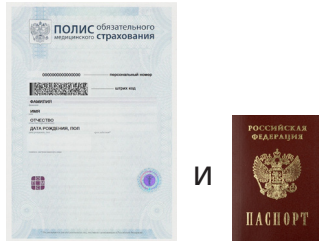

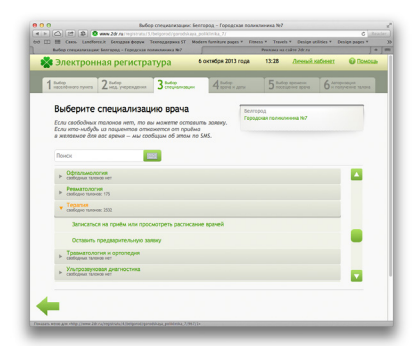